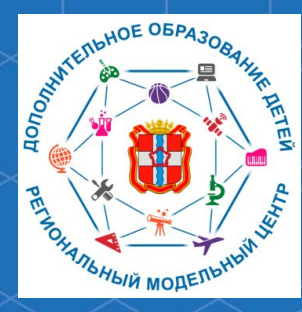

Бюджетное учреждение Омской области дополнительного образования «Центр духовнонравственного воспитания «Исток» - Региональный модельный центр дополнительного образования детей Омской области

**Рекомендации для родителей «Как дистанционно подписать договор на обучение по программе дополнительного образования с применением средств сертификата персонифицированного финансирования посредством АИС «Навигатор дополнительного образования Омской области»**

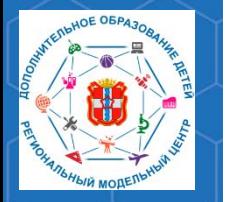

**Рекомендации для родителей «Как дистанционно подписать договор на обучение по программе дополнительного образования с применением средств сертификата персонифицированного финансирования посредством АИС «Навигатор»**

**Автоматизированная информационная система «Навигатор дополнительного образования Омской области» (далее – АИС «Навигатор»)** – это инструмент, призванный повысить доступность и удобство взаимодействия между родителями и организациями, реализующими программы дополнительного образования. Для этого родитель должен быть зарегистрирован в АИС «Навигатор». Сделать это можно по адресу р55. навигатор. дети

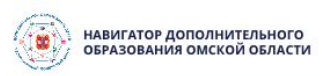

## Каталог программ

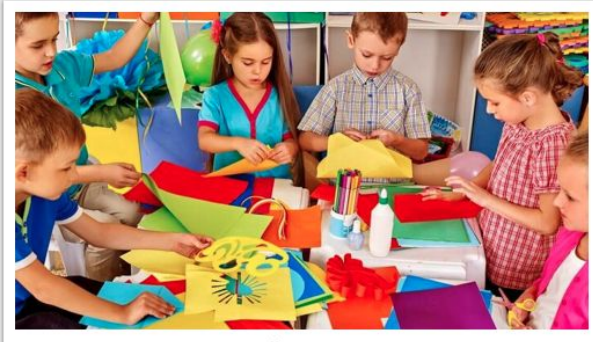

ПРОГРАММА «СУНДУЧОК ИДЕЙ»

прекрасное средство развития творчества, умственных способностей, эстетического вкуса, а также конструкторского мышления детей.

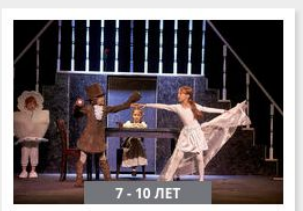

## «ТЕАТР И ШКОЛА»

Программа «Театр и школа» реализует духовно-нравственное направление направление во внеурочной деятельности в 1-3 классе.

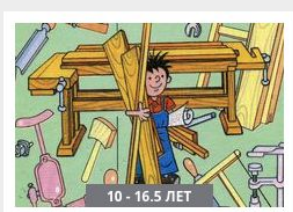

**РЕГИСТРАЦИЯ** 

ВХОД

## ПРОГРАММА «ТЕХНОЛОГИЯ»

Программа направлена на междисциплинарную проектнохудожественную деятельность и на развитие инженерного и художественного мышления.

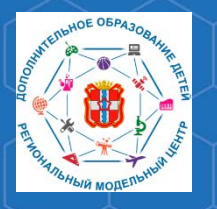

**Рекомендации для родителей «Как дистанционно подписать договор на обучение по программе дополнительного образования с применением средств сертификата персонифицированного финансирования посредством АИС «Навигатор»**

Для того, чтобы дистанционно подписать договор на обучение по программе дополнительного образования с применением средств сертификата персонифицированного финансирования, прежде всего, необходимо войти в личный кабинет АИС «Навигатор».

Для этого нажмите кнопку **«Вход»** на главной странице сайта.

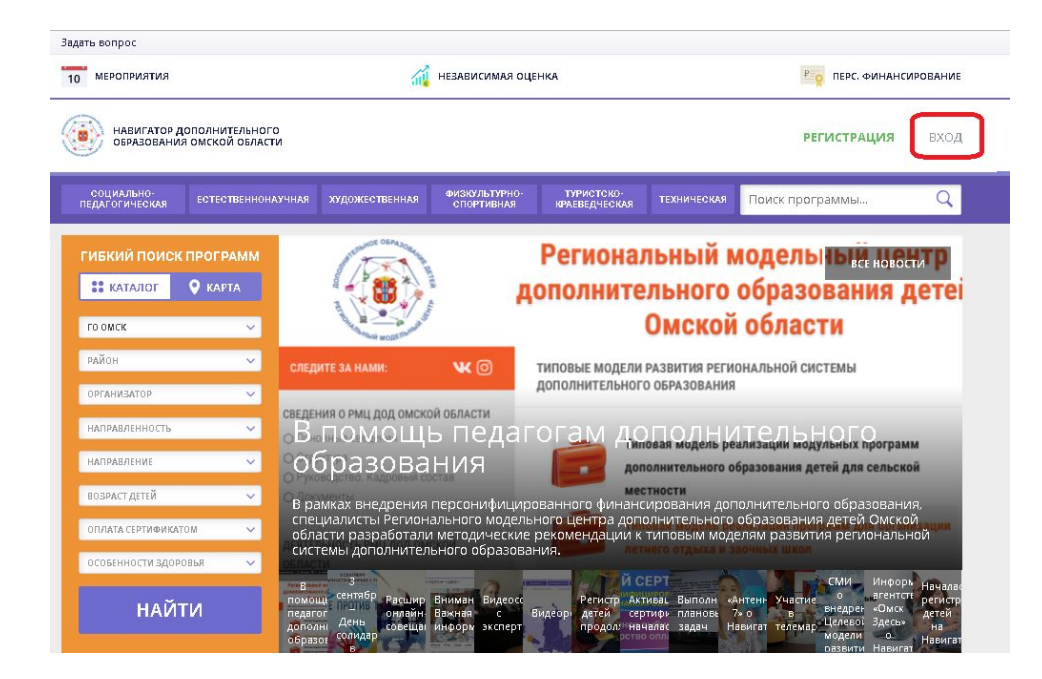

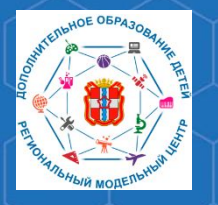

**Рекомендации для родителей «Как дистанционно подписать договор на обучение по программе дополнительного образования с применением средств сертификата персонифицированного финансирования посредством АИС «Навигатор»**

В личном кабинете АИС «Навигатор» нажмите кнопку **«Перейти в расширенную версию».**

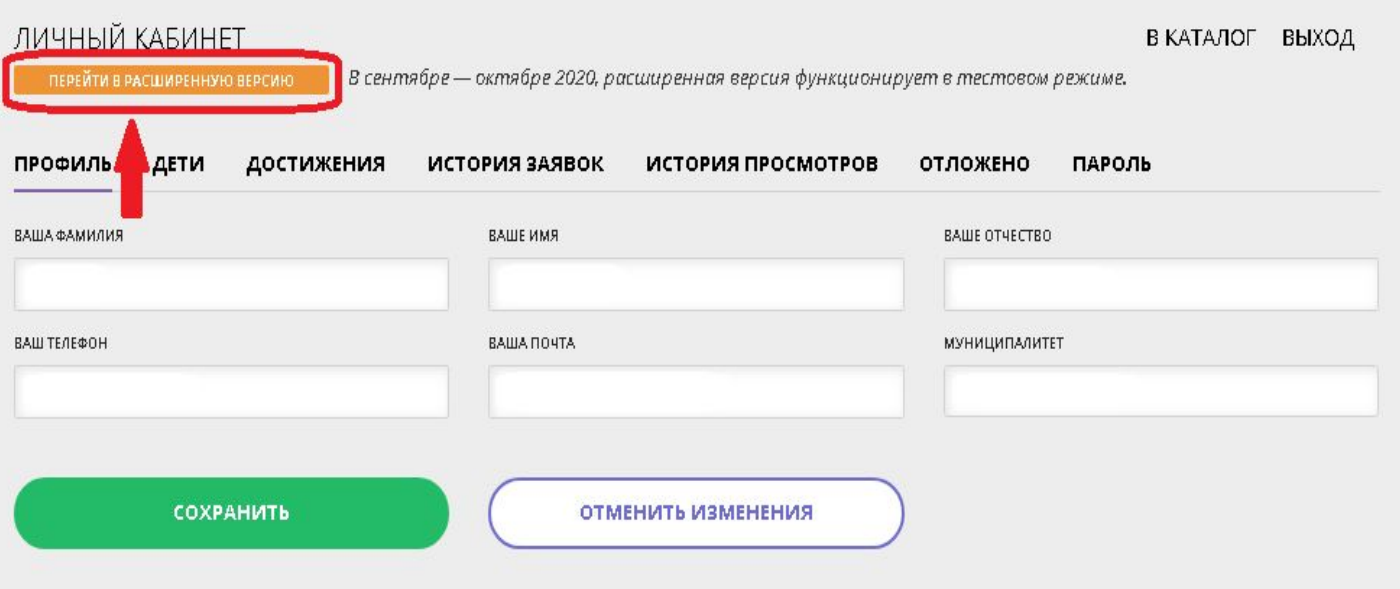

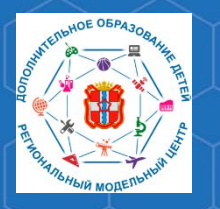

**Рекомендации для родителей «Как дистанционно подписать договор на обучение по программе дополнительного образования с применением средств сертификата персонифицированного финансирования посредством АИС «Навигатор»**

Для подписания договора, в первую очередь, должна быть подана заявка на обучение по программе дополнительного образования, для которой доступна оплата с помощью сертификата персонифицированного финансирования.

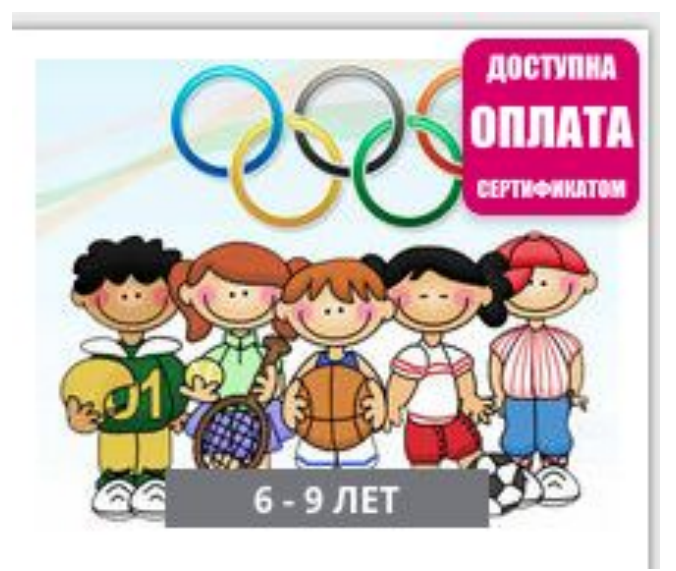

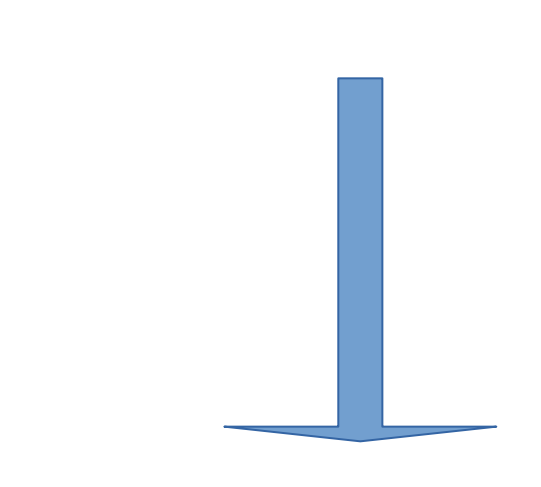

Рекомендации для родителей «Как записать ребенка на обучение по программе дополнительного образования в АИС «Навигатор дополнительного образования Омской области»

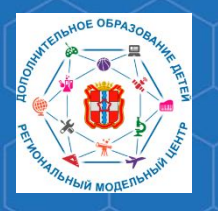

**Рекомендации для родителей «Как дистанционно подписать договор на обучение по программе дополнительного образования с применением средств сертификата персонифицированного финансирования посредством АИС «Навигатор»**

После того, как заявка будет подана, необходимо дождаться её подтверждения представителем организации, реализующей программу дополнительного образования. Затем, в личном кабинете нужно:

- 1. Выбрать ребенка, которого необходимо зачислить на обучение. 2. Перейти на вкладку «**Договора».**
- 3. В списке найти нужный договор и нажать кнопку **«Подписать».**

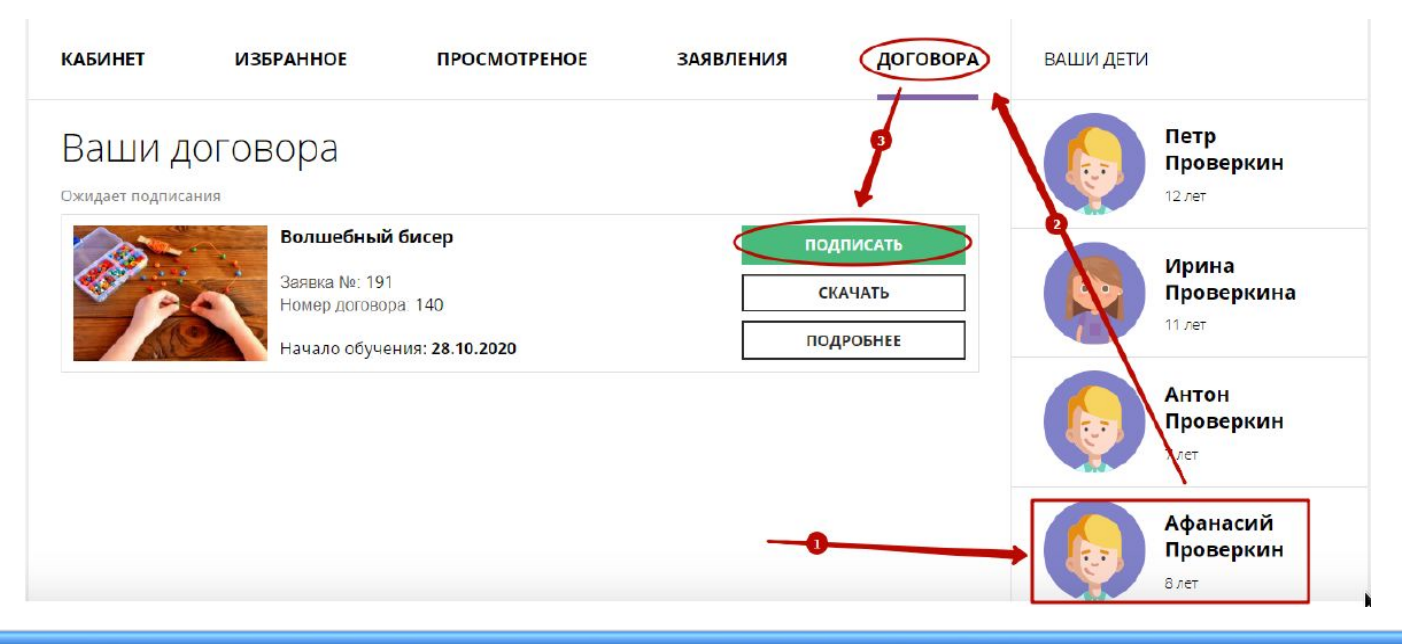

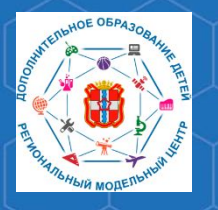

**Рекомендации для родителей «Как дистанционно подписать договор на обучение по программе дополнительного образования с применением средств сертификата персонифицированного финансирования посредством АИС «Навигатор»**

4. В открывшемся окне внимательно проверить данные договора.

5. Если все данные верны, нажать кнопку **«Подписать».**

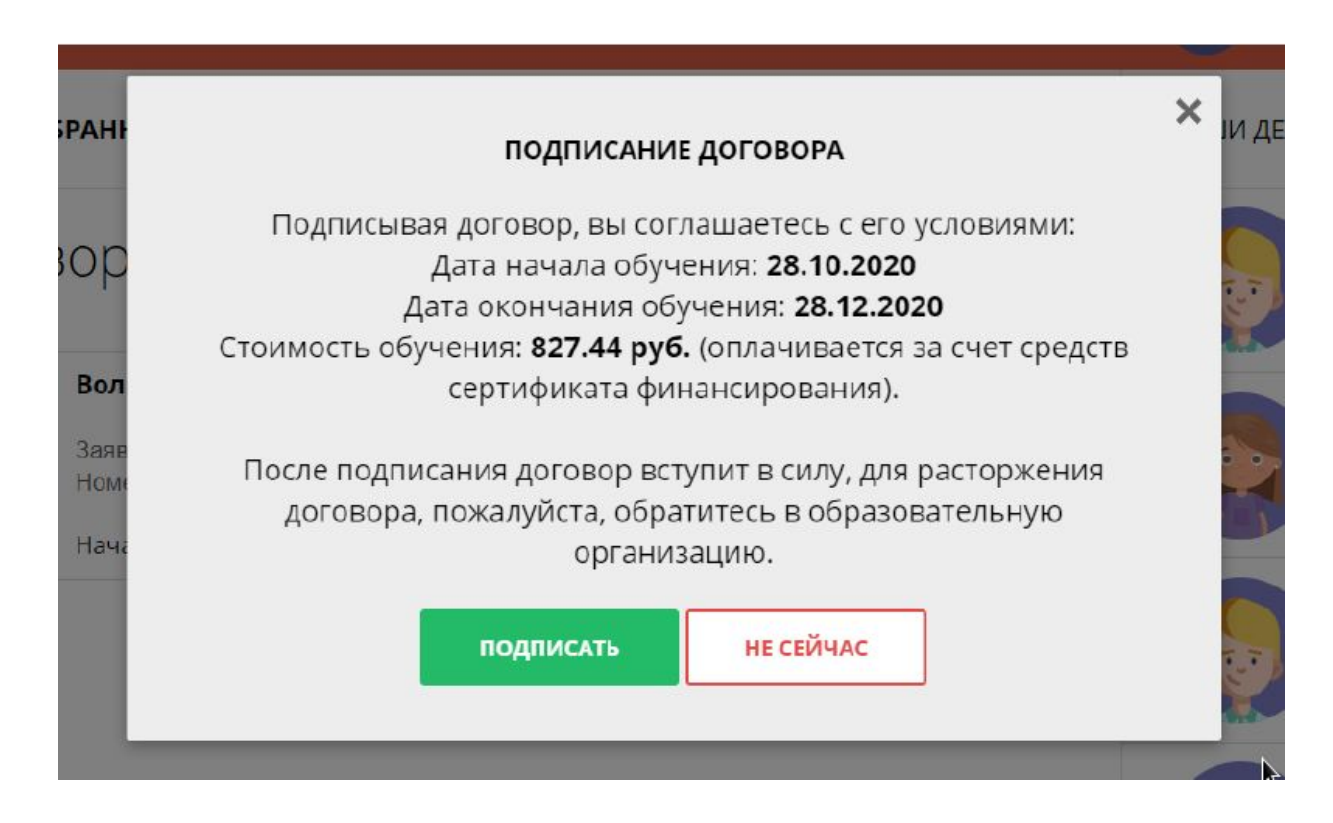

## При возникновении необходимости расторгнуть договор, сделать это возможно будет только **ЛИЧНО ПОСЕТИВ ОБРАЗОВАТЕЛЬНУЮ ОРГАНИЗАЦИЮ, С КОТОРОЙ БЫЛ ЗАКЛЮЧЁН ДОГОВОР**

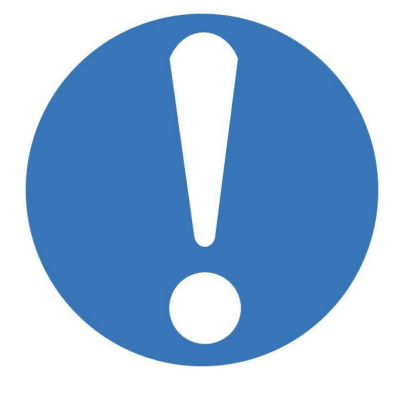

**Рекомендации для родителей «Как дистанционно подписать договор на обучение по программе дополнительного образования с применением средств сертификата персонифицированного финансирования посредством АИС «Навигатор»**

**РМЦ ДОД Омской области**

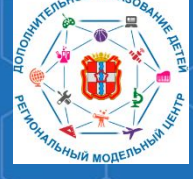

8

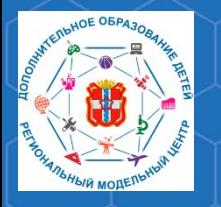

**Рекомендации для родителей «Как дистанционно подписать договор на обучение по программе дополнительного образования с применением средств сертификата персонифицированного финансирования посредством АИС «Навигатор»**

**По вопросам работы в РЕГИОНАЛЬНОЙ ИНФОРМАЦИОННОЙ СИСТЕМЕ «НАВИГАТОР ДОПОЛНИТЕЛЬНОГО ОБРАЗОВАНИЯ ОМСКОЙ ОБЛАСТИ» Вы можете обратиться в БУ ОО ДО «ЦДНВ «Исток» - Региональный модельный центр дополнительного образования детей Омской области (РМЦ ДОД Омской области)**

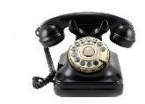

**(3812) 45-09-26**

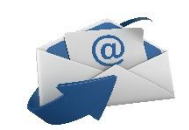

**istok-rmc@omskportal.ru**

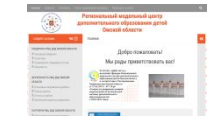

**http://rmc55.omsk.obr55.ru**